# Author's Guidelines for Final Manuscript Submission

1. After your login, please select "Resubmission, Final manuscript submission, Proof corrections result" at the Top Menu.

| IEEJ Paper Management System                                                                                                    |  |
|----------------------------------------------------------------------------------------------------|--|
| Top Menu                                                                                                    |  |
| Open New Work Window Please take care not to make duplicated processes when you use multiple work windows.                                                                                                    |  |
| Paper, Technical Note and Letter Submission Please select the Transaction or Journal you submit [Note] If you submit your paper to Transactions on Electrical and Electronic Engineering, please select "TEEE". e.g. If you submit your paper in the area of Fundamentals and Materials to TEEE, please select TEEE A. |  |
| Information for Author about Submitted Papers                                                                                                    |  |
| Select                                                                                                    |  |
| Resubmission, Final manuscript submission, Proof corrections result                                                                                                    |  |
| Select (1 paper(s))                                                                                                    |  |
| Check or a state Personal Information                                                                                                    |  |
| Select Please select a menu of "Resubmission,                                                                                                    |  |
| Check or Update Your Final manuscript submission, Proof 1)                                                                                                    |  |
| Select corrections result."                                                                                                    |  |
| Check or Update Your Specialty Area (choice from the list)                                                                                                    |  |
| Select                                                                                                    |  |
| Review History                                                                                                    |  |
| Select                                                                                                    |  |
| Access History                                                                                                    |  |
| Select                                                                                                    |  |
| Change Password                                                                                                    |  |
| Select                                                                                                    |  |
| Top Menu Logout                                                                                                    |  |

**2**. Please select the appropriate process, final manuscript submission or submission withdrawal of your paper, in the following list screen.

## List of papers to be submitted

If you want to submit your manuscript, please press Submit button.

If you want to decline to resubmit and apply for withdrawing your paper, please press Withdraw button. Also, following field is displayed to all co-authors whose ID were registered in the column of Corresponding Author ID when the paper was submitted. In addition, please be aware that any replacement of papers and other documents would not be accepted after the submission. Please be sure that the corresponding author is responsible for this process.

If you have a special request from Program Committee or IEEJ Office, please submit your manuscript until the designated deadline.

### Manuscript to be submitted

| IEEJ ID               | Turn                                                                                                  | The latest date of<br>submission                                                                                                    | Research Field                                      |                      |
|-----------------------|----------------------------------------------------------------------------------------------------|----------------------------------------------------------------------------------------------------|-----------------------------------------------------|----------------------|
| 16000397              | 2                                                                                                    | 22 Dec 2016                                                                                                    | Education Methods                                   |                      |
| Type of<br>processing | Resubmissio                                                                                           | n                                                                                                    | This shows deadline                                 |                      |
| Title                 | test paper su                                                                                         | test paper submission                                                                                                    |                                                     | to submit your final |
| Type of<br>Submission | Paper                                                                                                 | Upload Deadline                                                                                                    | 22 Mar 2017                                         | manuscript.          |
| Reviewing<br>History  | 1 IEEJ Office:<br>1 Editor-in-Ch<br>1 Technical-Ed<br>1 Associate-E<br>1 Reviewer A:<br>1 Reviewer B: | Confirmation of paper su<br>ief: TE assignment has be<br>ditor 1: AE assignment ha<br>ditor 12: Reviewers assig<br>Review has been comple<br>Review has been comple<br>ditor 12: AE decision has | ted.:22 Dec 2016<br>been completed.:22 Dec 2016     | 5                    |
|                       |                                                                                                    | ditor 1: TE decision has be<br>er resubmission is in prog                                                                                                    | een completed.:22 Dec 2016:Ev<br>gress.:22 Dec 2016 | valuation C Result   |

When you submit your final manuscript, please click "Submit" button. When you decline to submit your final manuscript, please click "Withdraw" button. Please note that once you click

this button, an e-mail will be sent to IEEJ Secretary automatically. You can confirm comments for preparation of your final manuscript by clicking this button. **3**. When you submit your final manuscript, the following screen will be displayed. Please fill in the following form in the Final Paper Submission screen and after completion of your entry, please click "Confirm" button at the bottom of this screen.

| 1.Submit your              | only whe                                                                                                    | nodify the title of your paper<br>en you are requested to change<br>Program Committee.     |
|----------------------------|----------------------------------------------------------------------------------------------------|--------------------------------------------------------------------------------------------|
|                            | your final manuscript by way<br>onfirm button after your en                                                                                                    | compressed file using the following form.                                                  |
| IEEJ ID                    | 16000397                                                                                                    |                                                                                            |
| Title                      | test paper submission<br>If you change the title of your manuscrit acc<br>manuscript's title.                                                                                                    | ording to the review result, please enter the revised                                      |
| Author                     | Dr. ICHIRO EIBUMON (SU0000014)                                                                                                    |                                                                                            |
| Type of<br>Submission      | Paper                                                                                                    | Please store all of the following files in a folder to                                     |
| Volume/Number<br>/Section  | Volume 137 Number 5 Section A                                                                                                    | create a compressed file and upload it.<br>(1) A set of body data files (TeX, Word or othe |
| Publish Special<br>Issue   | Transaction A General                                                                                                    | files).                                                                                    |
| Date Received              | First Submission Date: 22 Dec 2016<br>Resubmission Date: 22 Dec 2016                                                                                                    | (2) JPEG and other photo file for author                                                   |
| Final manuscript           | 参照 ファイルが選択されていた<br>COMPRESSED FILE CHECKLIST<br>(Please store the following files in a for<br>A set of paper late files(Tex, Word, and o<br>(JPEG and othel)Photo file for author's intr<br>confirm it regardless of whether you attach for<br>Example PDF file for paper positioning |                                                                                            |
| Corresponding<br>Author ID | SU0000014 If you designed comma(,).                                                                                                    | with people, please separate each personal ID with                                         |

Please change the corresponding author's ID if you need. If you want to designate multi-people, please separate each personal ID with comma (,). E-mails about the paper will be sent to all E-mail addresses registered in IDs entered in this box. Please confirm the content of your compressed file and tick all the check boxes.

If you are a student, please enter your advisor's ID to this box as well as your ID.

**Note:** Only typo and omitted letter should be modified if any. It's forbidden to change the content of paper.

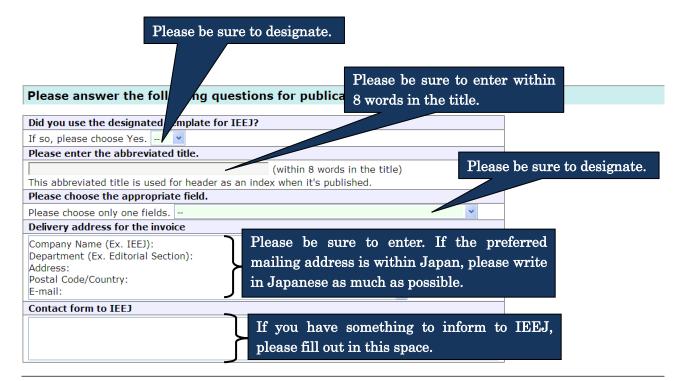

When you click Confirm button, the transfer of files will begin. Please click once and wait for a while. If the transfer does not complete within 15 minutes, please press Confirm button again.

| Top Menu | out                                                              |  |
|----------|------------------------------------------------------------------|--|
|          | Please click "Confirm" button<br>after completion of your entry. |  |

**4**. Please click "Submit" button at the bottom of the screen after you confirm the registered content in the Confirmation screen.

If you want to modify the content, please back to the Submission screen using "Return" button to modify it.

## Confirm the content of Final Manuscript Submission

1. Submit your final manuscript2. Confirm the content of registration 3. Complete the final manuscript submission

The information inputted is as follows. **Please be sure to confirm the compressed file and the content you registered.** Please click Submit button below after you confirm. If you want to correct, please click Return button below.

| IEEJ ID               | 16000397                                                             |                             |
|-----------------------|----------------------------------------------------------------------|-----------------------------|
| Title                 | test paper submission                                                |                             |
| Author                | Dr. ICHIRO EIBUMON (SU0000014)                                       |                             |
| Type of Submission    | Paper                                                                |                             |
| Volume/Number/Section | Volume 137 Number 5 Section                                          |                             |
| Publish Special Issue | Transaction A General                                                |                             |
| Received Date         | First Submission Date: 22 Dec 2016<br>Resubmission Date: 22 Dec 2016 |                             |
| Final manuscript      | (Zip formatted, file size 93415 bytes)                               | Please confirm the content. |
| Corresponding Author  | Dr. ICHIRO EIBUMON (SU0000014)                                       |                             |
|                       |                                                                      |                             |

### Information for publication

| Use of the designated template for IEEJ             |     |
|-----------------------------------------------------|-----|
| Yes                                                 |     |
| Abbreviated title                                   |     |
| test paper                                          |     |
| Appropriate field                                   |     |
| A1200:Electromagnetic Theory                        |     |
|                                                     | a   |
| Delivery address for the invoice                    |     |
| Name: JIRO EIBUMON                                  |     |
| Company Name (Ex. IEEJ): The Institute of Electr    |     |
| Department (Ex. Editorial Section): Editorial & Put |     |
| Address: 6-2, Goban-cho, Chiyoda-ku, Tokyo JA       | PAN |
| Postal Code/Country: 102-0076                       |     |
| E-mail: toko@iee.or.jp                              |     |
|                                                     |     |
| Contact to IEEJ Secretary                           |     |
|                                                     |     |
|                                                     |     |

Please confirm the registered content.

| Please be aware that any r<br>Submit button. | lacement of papers and other documents would not be accepted after you click |  |  |
|----------------------------------------------|------------------------------------------------------------------------------|--|--|
| Submit Dutton.                               | Please click "Submit" button after your confirmation.                        |  |  |
|                                              | registering content, please press Return button.                             |  |  |
| Return                                       | If you want to modify the content, please click "Return" button.             |  |  |
| Top Menu Logout                              |                                                                              |  |  |

**5**. When your final manuscript submission is completed, the following message will be displayed.

# Final Manuscript Submission has been completed

1. Submit your final manuscript 2. Confirm the content of registration 3. Complete the final manuscript submission

Thank you for your submission. The content of submission was sent via e-mail, so please confirm it. If e-mail doesn't arrive to you, please contact IEEJ Editorial and Publishing Section (toko@iee.or.jp).

Top Menu Logout